# Map Direct Input Feature to Button (Including Meta Option)

Read [Using Program Buttons](http://post.solution-pointmobile.co.kr:8040/display/faq/Using+Program+Buttons) to know how to use Program Buttons.

## Direct Input

When you want to map a specific keycode, you can use the Direct Input function in the Program Buttons.

Select the Direct Input among the function list, and tap OK. Then a input dialog as below pops up.

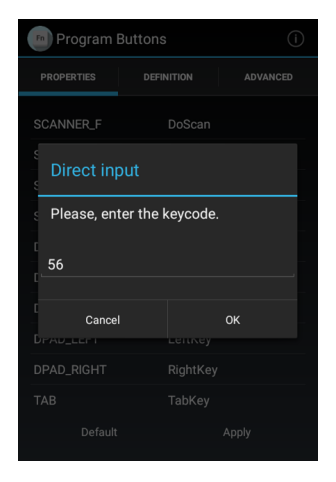

Enter the keycode referring to [Android Developer Site](https://developer.android.com/reference/android/view/KeyEvent) (see Constant Value of each keycode).

#### Best Practice

For example, let's make the '.' (dot) key to enter the ',' (comma).

- 1. Select PERIOD from the button list, and tap Direct input.
- 2. Find the KEYCODE\_COMMA, 55, from Android Developer Site.
- 3. Enter 55 to the input field, and tap OK.
- 4. Tap Apply to save the changes.

After saving the changes, the ',' (comma) is entered when you press the '.' dot key.

## Meta Option

From the following versions, a meta option has been added.

You can map the keycode combination with Control or Shift key using Meta option.

## Applies To

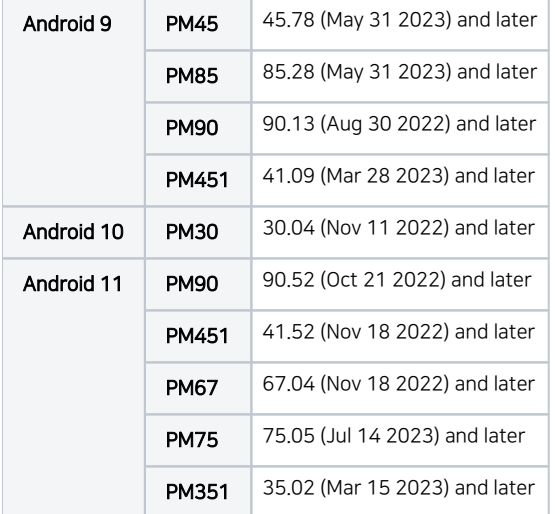

And other versions of models released after May 2023.

Meta option will be applied to the models running with Android 9 and above.

#### When you select the Direct Input, a dialog as below will be displayed.

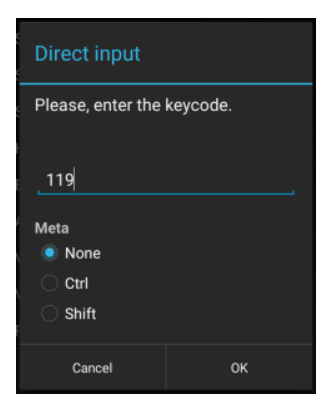

Enter the keycode referring to [Android Developer Site](https://developer.android.com/reference/android/view/KeyEvent) (see Constant Value of each keycode), first.

And select an option that you want to combinate with the keycode between None, Ctrl, and Shift.

### RELATED ARTICLES

- [Map Other Functions to the Navigation Bar Buttons](http://post.solution-pointmobile.co.kr:8040/display/faq/Map+Other+Functions+to+the+Navigation+Bar+Buttons)
- [Avoid Entering Sleep Mode with Power Button](http://post.solution-pointmobile.co.kr:8040/display/faq/Avoid+Entering+Sleep+Mode+with+Power+Button)
- [Lock Touch Screen Input](http://post.solution-pointmobile.co.kr:8040/display/faq/Lock+Touch+Screen+Input)
- [Set Key Macro in Program Buttons](http://post.solution-pointmobile.co.kr:8040/display/faq/Set+Key+Macro+in+Program+Buttons)
- [Using Program Buttons](http://post.solution-pointmobile.co.kr:8040/display/faq/Using+Program+Buttons)